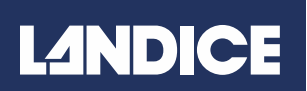

LANDICE, INC. 111 CANFIELD AVE., SUITE A-1 RANDOLPH, NJ 07869

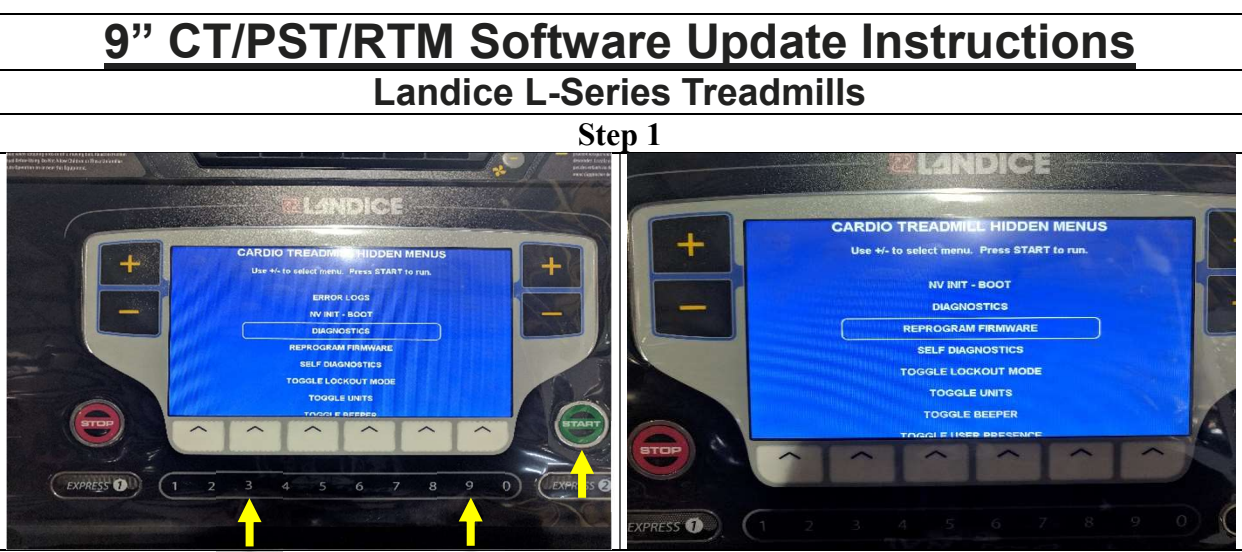

With the treadmill turned off, press the "3", "9" and "START" key simultaneously. The Hidden Menu screen will appear. Using the "-" key, scroll down to Reprogram Firmware and press the "START" key.

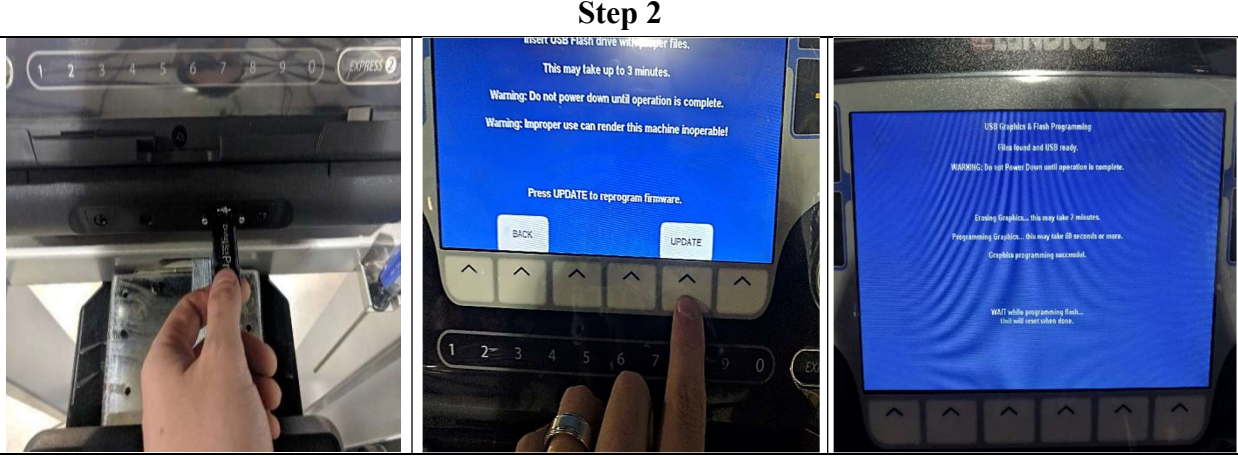

Insert the USB stick as shown. Then, press the button below the "UPDATE" screen prompt. The software update will install, which could take a few minutes. Once complete, the treadmill will power off. Press START. "Birth" will be displayed on the screen, and will then show the "Diagnostic" screen. Hold STOP for 3 seconds to back into the Hidden Menu, at which point you will press STOP once to turn the treadmill off. You can now start the treadmill as normal.

**PLEASE NOTE:** You can verify the software version by going back into the Hidden Menu and selecting "NV INIT-BOOT" Press START to verify "Booted Software" is displayed. Turn off by pressing **STOP** and restart the treadmill as normal.

## PLEASE CALL LANDICE TECHNICAL SERVICE 1-800-526-3423, OPTION 3 FOR FURTHER ASSISTANCE

Revision 12/2019